## **BAB V**

## **HASIL DAN PEMBAHASAN**

Bab ini akan menjelaskan hasil dari pembuatan aplikasi AHP (Algorithm Hierarchy Process) dalam proses pemilihan kasur yang sesuai dengan kebutuhan tubuh.

### **5.1 Hasil**

Sistem Sistem pendukung keputusan pemilihan kasur terbaik bagi kebutuhan tubuh berhasil dirancang, dengan penggunaan data sebanyak 137 jenis kasur dan 3 spesifikasi yang diambil. Sistem dapat mengolah data dan memberikan data rekomendasi kasur yang sesuai dengan kebutuhan tubuh berdasarkan perhitungan prioritas dari nilai kriteria dan pembobotan. Selain itu, aplikasi memiliki beberapa fitur untuk memudahkan penggunanya dalam mengedit bobot dan alternatif sesuai kebutuhan nantinya

### **5.2 Pembahasan**

Data yang digunakan merupakan data yang di ambil satu per satu dari website penjualan furniture dan kasur yaitu Ruparupa, data yang didapatkan berupa berbagai jenis kasur dan spesifikasinya, berikut beberapa contoh data kasur yang dipakai

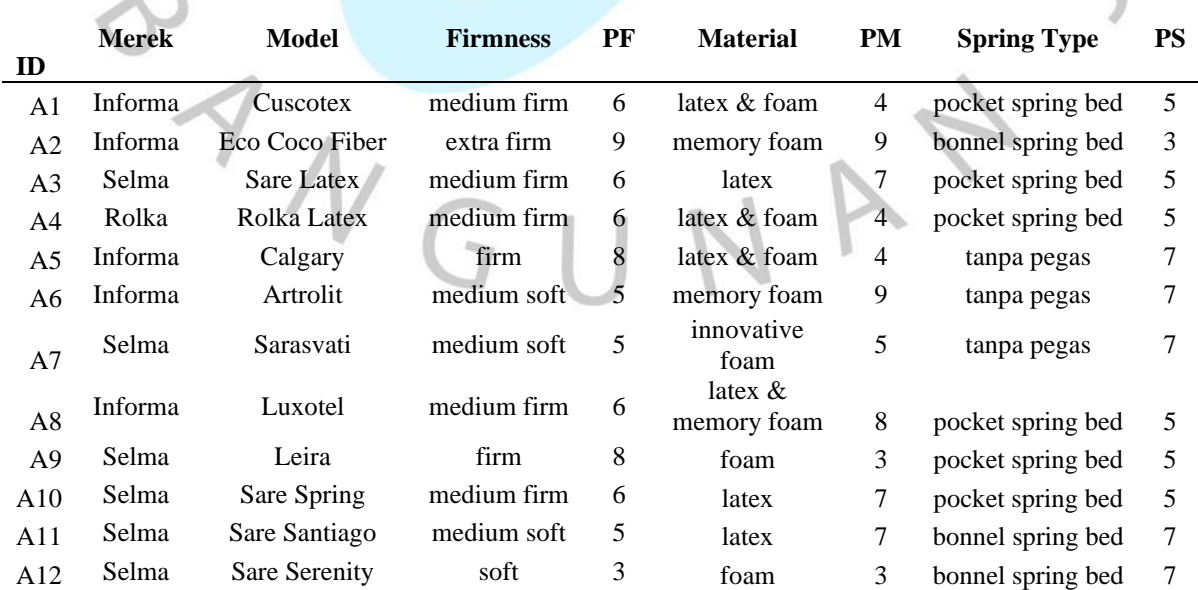

### *Tabel 5.1 Data Rekomendasi Alternatif*

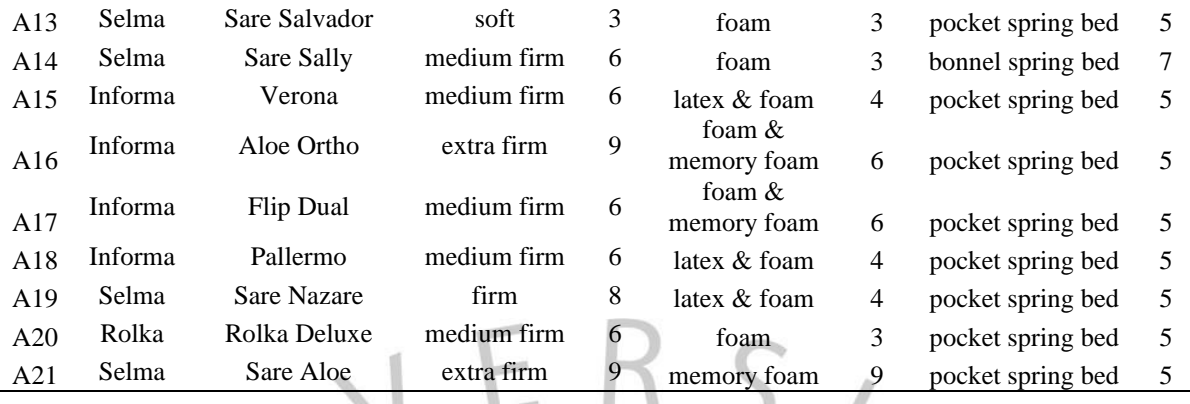

# **5.1.1. Hasil Perancangan Tampilan**

Tampilan aplikasi *desktop* dari sistem yang dirancang turut mempertimbangkan prinsip-prinsip *usability* dan *user experience*, dengan begitu diharapkan tampilan antarmuka menjadi lebih intuitif dan mudah digunakan, tujuan utama adalah memastikan bahwa setiap aspek dari antarmuka menciptakan lingkungan yang ramah pengguna, menghasilkan pengalaman yang memuaskan dan efisien.  $\bullet$ 

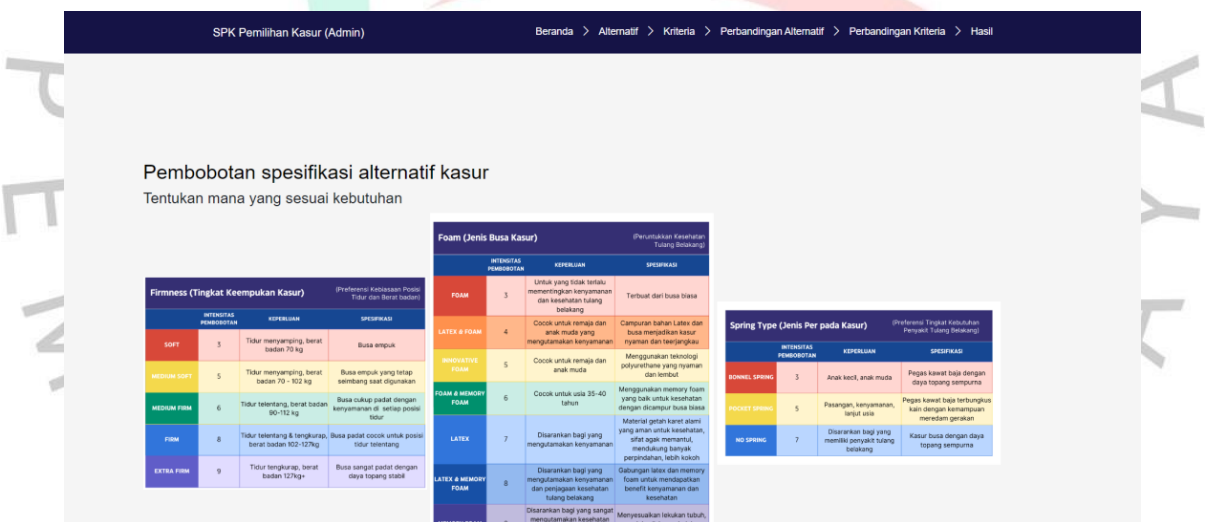

*Gambar 5.1 Tampilan Halaman Beranda*

Tampilan Beranda menyediakan halaman informasi yang dapat dibaca oleh pengguna dalam rangka menentukan bobot pada kriteria dalam perhitungan SPK selanjutnya, dalam pembobotan, pengguna diharapkan memberikan bobot kepentingan antara kriteria *firmness, material* dan *spring type*.

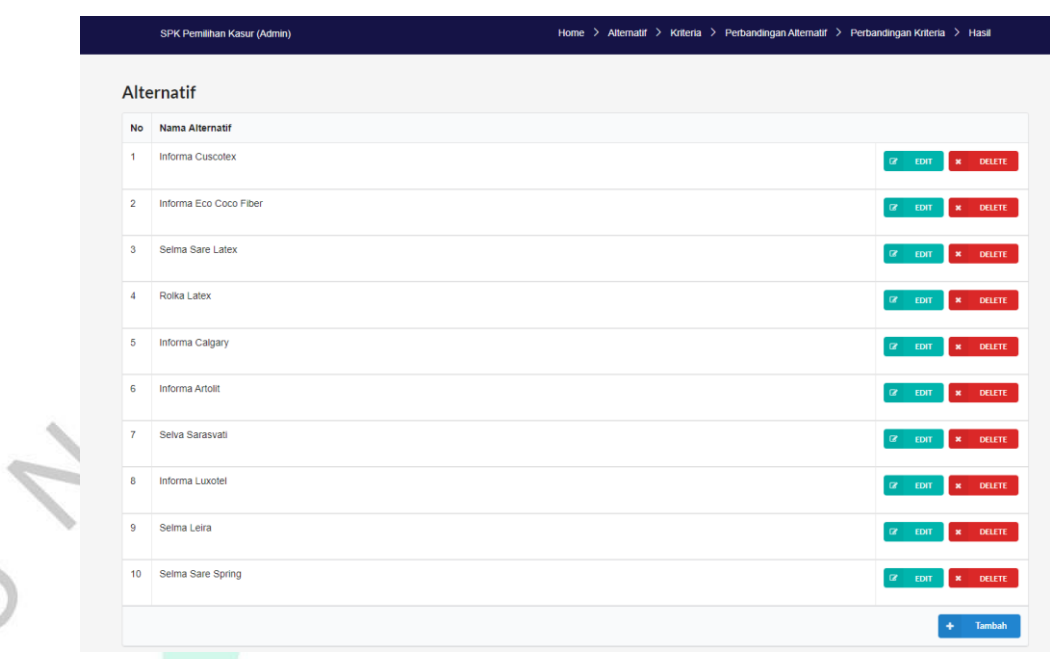

## *Gambar 5.2* Tampilan *Menu Alternatif*

Menu alternatif memiliki *list alternatif* pada SPK, juga terdapat fungsi CRUD pada setiap list dimana pengguna dapat melihat, mengedit, menghapus dan juga menambahkan alternatif jika diperlukan, selanjutnya terdapat tombol lajut untuk melanjutkan proses ke perhitungan.

 $\bigcirc$ 

 $\leq$ 

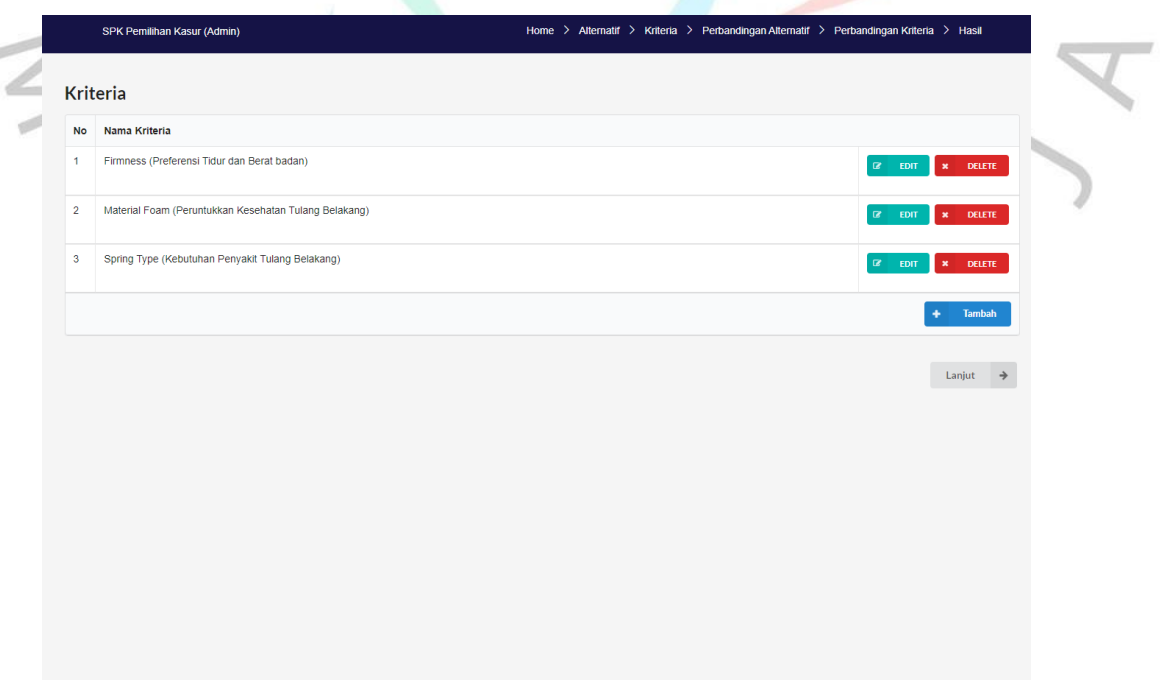

*Gambar 5.3 Tampilan Menu Kriteria*

 $\bullet$ 

XA

Menu kriteria memiliki kemiripan dengan menu alternatif, memiliki fungsi CRUD yang memungkinkan pengguna untuk membuat, membaca, memperbarui, dan menghapus data dengan mudah. Dengan desain yang serupa, navigasi antar menu menjadi lebih konsisten, memudahkan pengguna untuk berpindah antar fitur tanpa kesulitan. Selain itu, integrasi fungsi CRUD pada tampilan kriteria tidak hanya meningkatkan efisiensi, tetapi juga memperkaya pengalaman pengguna dengan kemampuan yang lebih lengkap dalam mengelola informasi.

|                          | Perbandingan Alternatif → Firmness (Preferensi Tidur dan Berat badan) |                    |  |
|--------------------------|-----------------------------------------------------------------------|--------------------|--|
| pilih yang lebih penting |                                                                       | nilai perbandingan |  |
| · Informa Cuscotex       | O Informa Eco Coco Fiber                                              | 0.25               |  |
| · Informa Cuscotex       | ○ Selma Sare Latex                                                    |                    |  |
| · Informa Cuscotex       | O Rolka Latex                                                         |                    |  |
| · Informa Cuscotex       | O Informa Calgary                                                     | 0.333333           |  |
| · Informa Cuscotex       | O Informa Artolit                                                     | 2                  |  |
| Informa Cuscotex         | ○ Selva Sarasvati                                                     | $\overline{2}$     |  |
| · Informa Cuscotex       | O Informa Luxotel                                                     |                    |  |
| · Informa Cuscotex       | O Selma Leira                                                         | 0.333333           |  |
| · Informa Cuscotex       | ○ Selma Sare Spring                                                   |                    |  |
| Informa Eco Coco Fiber   | O Selma Sare Latex                                                    | 14                 |  |
| Informa Eco Coco Fiber   | O Rolka Latex                                                         | 4.42857            |  |
| Informa Eco Coco Fiber   | O Informa Calgary                                                     | 2                  |  |
|                          | O Informa Artolit                                                     |                    |  |

*Gambar 5.4 Tampilan Menu Perbandingan Alternatif*

Menu perbandingan alternatif memiliki tampilan yang menampilkan alternatif berdampingan antar alternatif untuk dibandingkan berdasarkan kriteria yang tertulis di bagian atas.

Edit alternatif alternatif : Selva Sarasvati UPDATE

itif > Pert

.<br>SPK Pemilihan Kasur (Ad

 $\bigcirc$ 

*Gambar 5.5 Fungsi CRUD update pada kriteria dan alternatif*

Fungsi CRUD yang memudahkan pengguna dalam mengelola data perbandingan, dan tombol lanjut yang strategis ditempatkan untuk melanjutkan perhitungan dengan lancar. Desain yang terintegrasi ini tidak hanya memberikan pengalaman visual yang intuitif dengan menampilkan informasi kriteria yang relevan secara jelas, tetapi juga memastikan kecepatan dan keteraturan dalam proses pengambilan keputusan, menjadikan navigasi pengguna lebih lancar dan efisien.

ING

· Material Foam (Peruntukkan Kesehatan Tulang Belakang)

pilih yang lebih pentin • Firmness (Preferensi

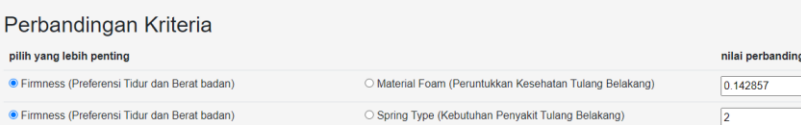

O Spring Type (Kebutuhan Penyakit Tulang Belakang)

 $\overline{7}$ 

SUBMIT

## *Gambar 5.6 Tampilan Menu Perbandingan Kriteria*

Selanjutnya adalah menu pebandingan kriteria, di dalam menu perbandingan kriteria ada proses pembobotan antar kriteria untuk menentukan kriteria mana yang lebih penting satu sama lain, lalu dalam form penilaian pembobotan untuk memberikan nilai intensitas kepentingan pada kriteria yang lebih penting.

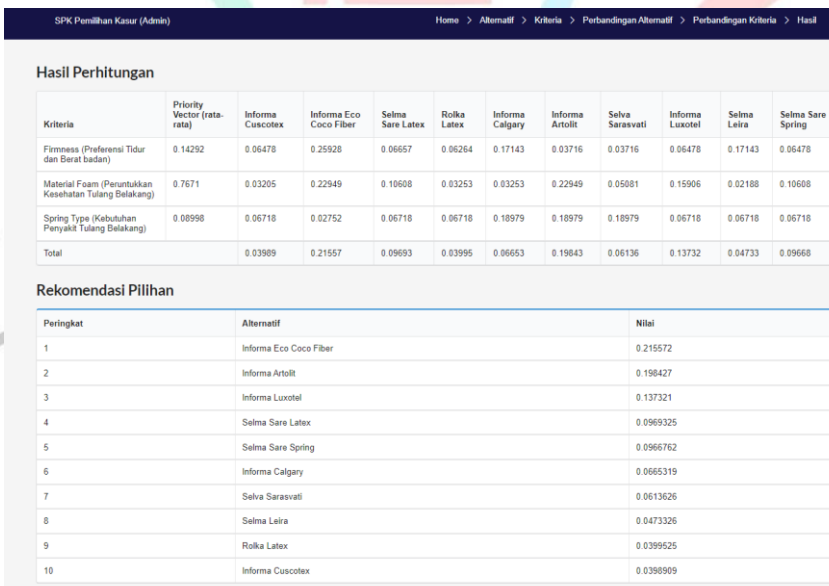

## *Gambar 5.7 Tampilan Menu Hasil*

Menu hasil akan menampilkan hasil perhitungan dan pembobotan pada setiap alternatif berdasarkan pembobotan pada input pengguna sesuai

kebutuhan

### **5.1.2. Hasil Pengujian**

Setelah aplikasi berhasil dibangun, maka dibutuhkan pengujian kembali untuk memastikan bahwa baik fungsionalitas aplikasi maupun logika internal aplikasi berjalan dengan baik dan sesuai dengan kebutuhan serta spesifikasi yang telah ditetapkan.

## **a. Pengujian Kotak Putih**

Pengujian kotak putih dilakukan untuk memastikan implementasi kode dan logika pada aplikasi sudah berjalan sesuai dengan desain yang telah ditentukan di awal.

*Tabel 5.2 Hasil Pengujian Kotak Putih*

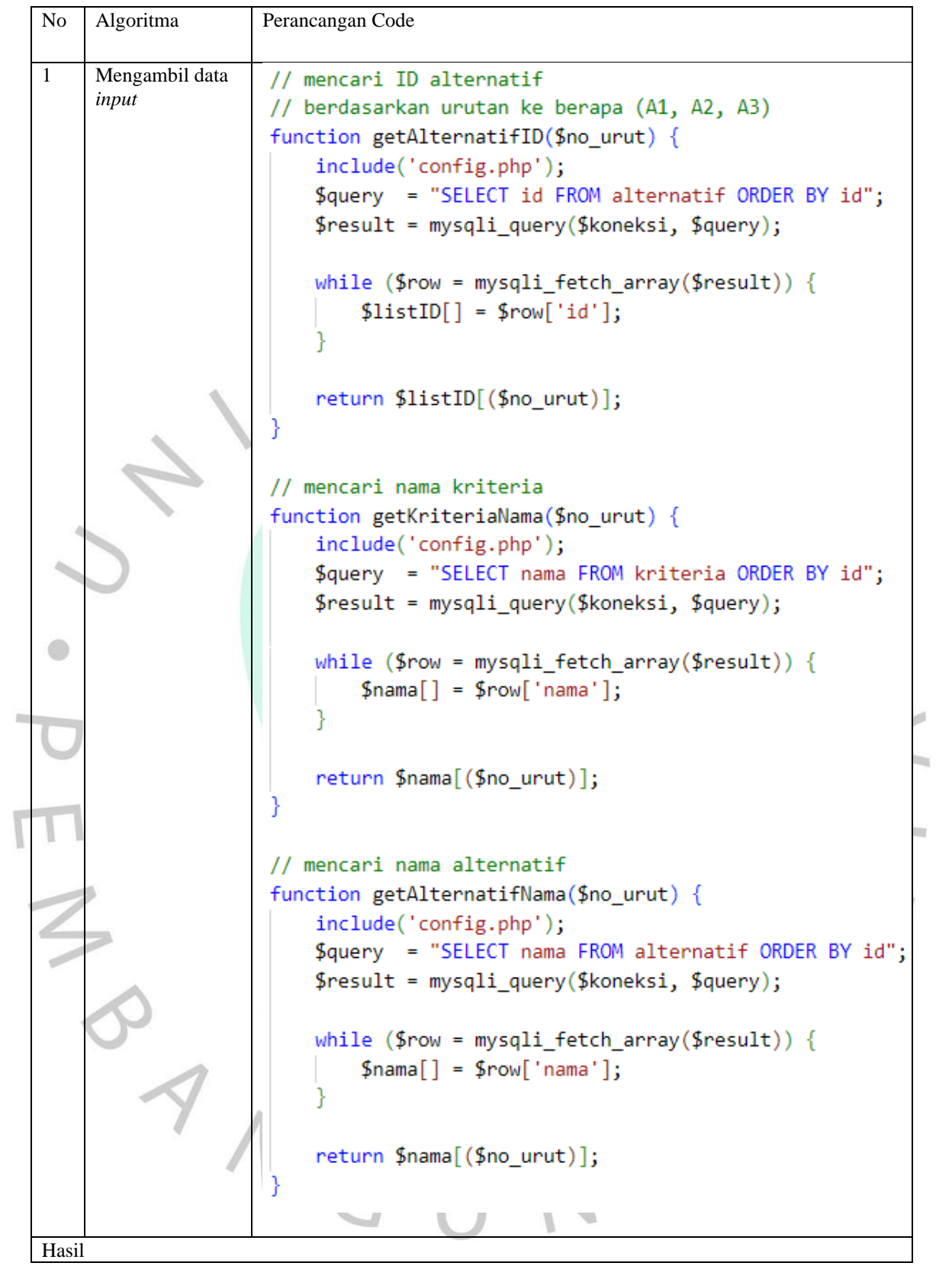

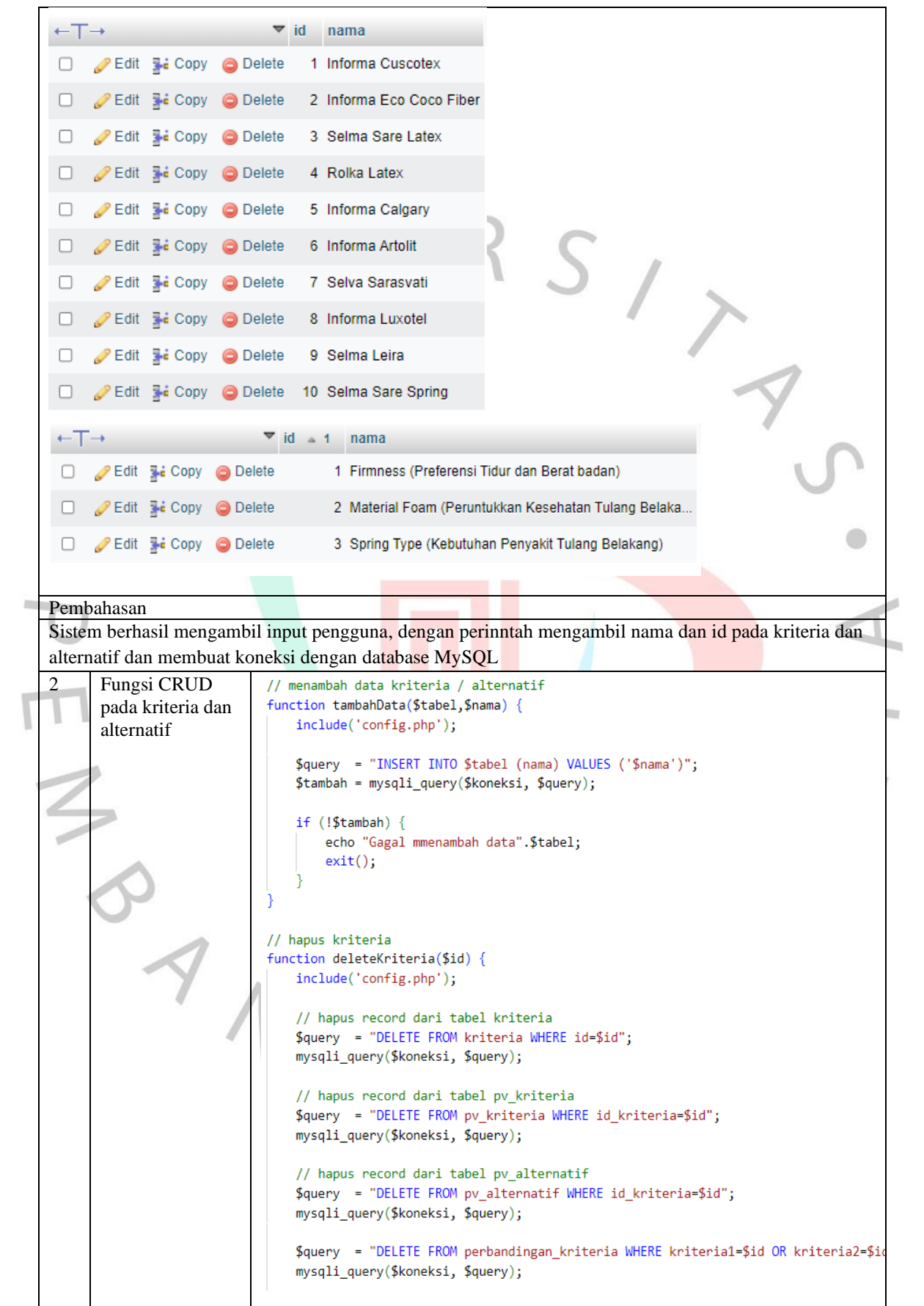

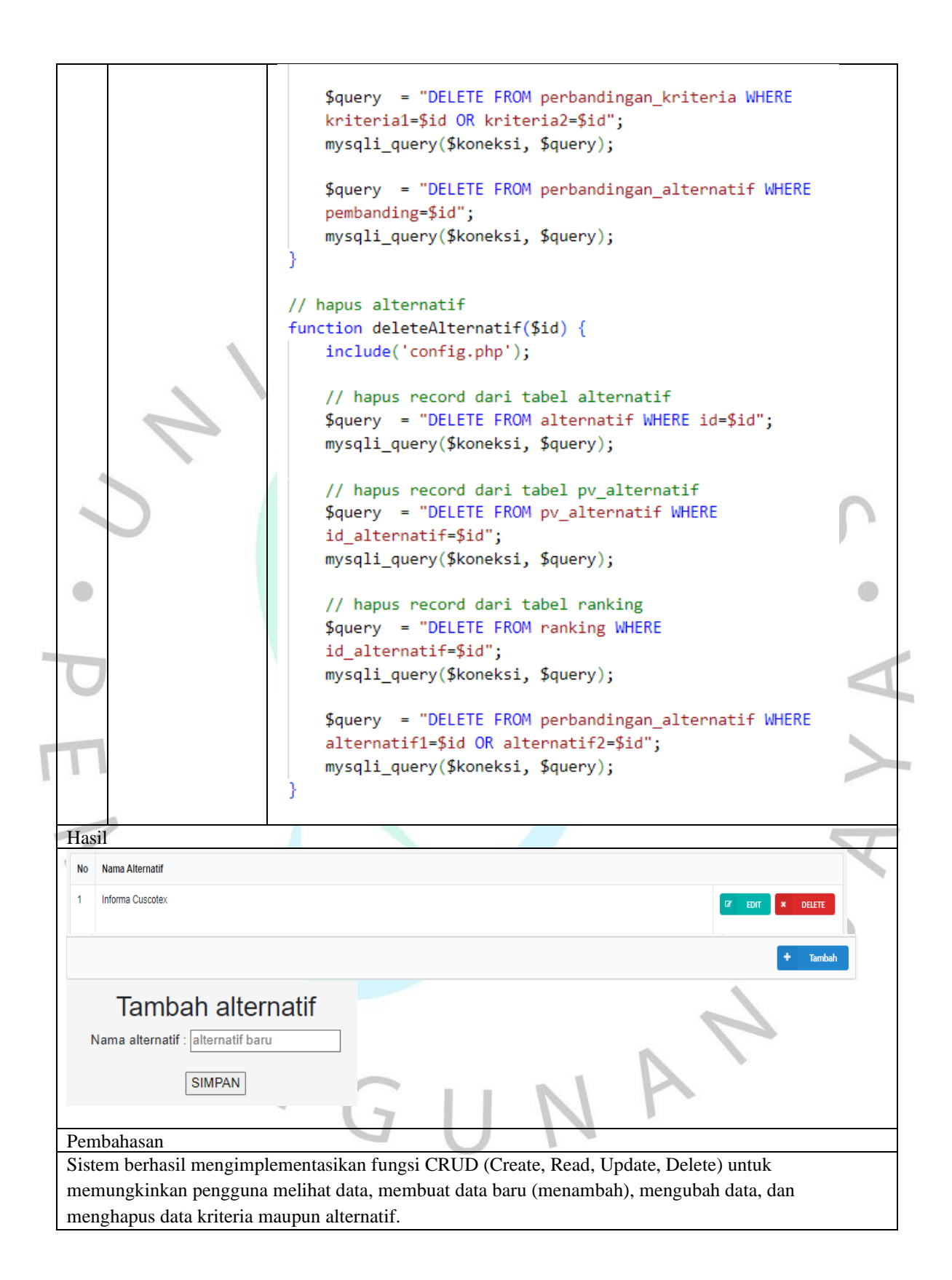

```
3 Kalkulasi nilai 
                      // mencari priority vector alternatif
    (normalisasi)function getAlternatifPV($id_alternatif,$id_kriteria
                          include('config.php');
                          $query = "SELECT nilai FROM pv alternatif WHERE
                          id alternatif=$id alternatif AND
                          id kriteria=$id kriteria";
                          $result = mysqli query($koneksi, $query);
                          while ($row = mysqli fetch array($result)) {
                              $pv = $row['nilai'];return $pv;
                      // mencari priority vector kriteria
                      function getKriteriaPV($id kriteria) {
                          include('config.php');
                          $query = "SELECT nilai FROM pv kriteria WHERE
\color{green}\bulletid kriteria=$id kriteria";
                          $result = mysqli query($koneksi, $query);
                          while ($row = mysplit_fetch_array($result)) {
                                                                              l d
                              $pv = $row['nilai'];Inc.
                          return $pv;
                                                                              h.
                      // mencari jumlah alternatif
                      function getJumlahAlternatif() {
                          include('config.php');
                          $query = "SELECT count(*) FROM alternatif";
                          $result = mysqli query($koneksi, $query);
                          while (\text{from} = \text{mysgli} \text{ fetch array}(\text{Sresult}))$jmlData = $row[0];return $jmlData;
                      // mencari jumlah kriteria
                      function getJumlahKriteria() {
                          include('config.php');
                          $query = "SELECT count(*) FROM kriteria";
                          $result = mysqli_query($koneksi, $query);while (\text{from} = \text{mysgli} \text{ fetch array}(\text{fresult}))
```

```
$jmlData = $row[0];return $jmlData;
                      // menambah data kriteria / alternatif
                      function tambahData($tabel,$nama) {
                          include('config.php');
                          $query = "INSERT INTO $tabel (nama) VALUES ('$nama')
                          ٠,
                          $tambah = mysqli_query($koneksi, $query);
                          if (!$tambah) { }echo "Gagal mmenambah data".$tabel;
                              exit();
                      // hapus kriteria
\bigcircfunction deleteKriteria($id) {
                          include('config.php');
                                                                                 i.
                          // hapus record dari tabel kriteria
                                                                                 College
                          $query = "DELETE FROM kriteria WHERE id=$id";
                          mysqli_query($koneksi, $query);
                                                                                 h.
                          // hapus record dari tabel pv_kriteria
                          $query = "DELETE FROM pv_kriteria WHERE
                          id_kriteria=$id";
                          mysqli_query($koneksi, $query);
                          // hapus record dari tabel pv_alternatif
                          $query = "DELETE FROM pv_alternatif WHERE
                          id_kriteria=$id";
                          mysqli_query($koneksi, $query);
                          $query = "DELETE FROM perbandingan_kriteria WHERE
                          kriteria1=$id OR kriteria2=$id";
                          mysqli_query($koneksi, $query);
                          $query = "DELETE FROM perbandingan alternatif WHERE
                          pembanding=$id";
                          mysqli_query($koneksi, $query);
```
// hapus alternatif function deleteAlternatif(\$id) { include('config.php'); // hapus record dari tabel alternatif \$query = "DELETE FROM alternatif WHERE id=\$id"; mysqli query(\$koneksi, \$query); // hapus record dari tabel pv\_alternatif \$query = "DELETE FROM pv\_alternatif WHERE id alternatif=\$id"; mysqli\_query(\$koneksi, \$query); // hapus record dari tabel ranking \$query = "DELETE FROM ranking WHERE id alternatif=\$id"; mysqli query(\$koneksi, \$query); \$query = "DELETE FROM perbandingan\_alternatif WHERE alternatif1=\$id OR alternatif2=\$id";  $\bigcirc$ mysqli\_query(\$koneksi, \$query); ы // memasukkan nilai priority vektor kriteria function inputKriteriaPV (\$id kriteria,\$pv) { **Inc.** include ('config.php'); h. \$query = "SELECT \* FROM pv kriteria WHERE id\_kriteria=\$id\_kriteria"; \$result = mysqli\_query(\$koneksi, \$query); if  $(!$result) { }$ echo "Ennon !!!";  $exit()$ ; // jika result kosong maka masukkan data baru // jika telah ada maka diupdate if (mysqli num rows(\$result)==0) { \$query = "INSERT INTO pv kriteria (id kriteria, nilai) VALUES (\$id\_kriteria, \$pv)";  $\}$  else  $\{$ \$query = "UPDATE pv\_kriteria SET nilai=\$pv WHERE id kriteria=\$id kriteria";

```
// memasukkan nilai priority vektor alternatif
                     function inputAlternatifPV ($id_alternatif,$id_kriteria
                     $pv) {
                         include ('config.php');
                         $query = "SELECT * FROM pv alternatif WHERE
                         id alternatif = $id alternatif AND id kriteria =
                         $id kriteria";
                         $result = mysqli query($koneksi, $query);
                         if (!$result) { }echo "Ennon !!!";
                             exit();
                         // jika result kosong maka masukkan data baru
                         // jika telah ada maka diupdate
                         if (mysqli_num_rows($result)==0) {
                             $query = "INSERT INTO pv alternatif
O
                             (id alternatif, id kriteria, nilai) VALUES
                             ($id alternatif,$id kriteria,$pv)";
                                                                             l d
                         \} else \{$query = "UPDATE pv_alternatif SET nilai=$pv
                                                                             Inc.
                             WHERE id alternatif=$id alternatif AND
                             id kriteria=$id kriteria";
                                                                             ь
                         $result = mysqli_query($koneksi, $query);
                         if (!$result) { }echo "Gagal memasukkan / update nilai priority
                             vector alternatif";
                             exit();
                     // memasukkan bobot nilai perbandingan kriteria
                     function inputDataPerbandinganKriteria($kriteria1,
                     $kriteria2, $nilai) {
                         include('config.php');
                         $id_kriteria1 = getKriteriaID($kriteria1);
                         $id kriteria2 = getKriteriaID($kriteria2);
```

```
// jika result kosong maka masukkan data baru
                          // jika telah ada maka diupdate
                          if (mysqli num rows($result)==0) {
                              $query = "INSERT INTO perbandingan kriteria
                               (kriteria1, kriteria2, nilai) VALUES ($id_kriteria1,
                              $id kriteria2,$nilai)";
                           \} else \{$query = "UPDATE perbandingan kriteria SET
                              nilai=$nilai WHERE kriteria1=$id kriteria1 AND
                              kriteria2=$id_kriteria2";
                          $result = mysqli_query($koneksi, $query);
                          if (!$result) { }echo "Gagal memasukkan data perbandingan";
                              exit();
O
                                                                                  ø
                      // memasukkan bobot nilai perbandingan alternatif
                      function inputDataPerbandinganAlternatif($alternatif1,
                                                                                  $alternatif2, $pembanding, $nilai) {
                          include('config.php');
                                                                                  ь
                          $id alternatif1 = getAlternate(fD(\n$alternating));
                          $id alternatif2 = getAlternateFD($alternatif2);$id pembanding = getKriteriaID($pembanding);
                          $query = "SELECT * FROM perbandingan alternatif
                          WHERE alternatif1 = $id alternatif1 AND alternatif2 =
                          $id alternatif2 AND pembanding = $id pembanding";
                          $result = mysqli_query($koneksi, $query);
                          if (!$result) {
                              echo "Ennon !!!";
                              exit();
                          // jika result kosong maka masukkan data baru
                          // jika telah ada maka diupdate
                          if (mysqli num rows($result)==0) {
                              $query = "INSERT INTO perbandingan_alternatif
                               (alternatif1, alternatif2, pembanding, nilai) VALUES
```

```
// mencari nilai bobot perbandingan kriteria
                       function getNilaiPerbandinganKriteria($kriteria1,
                       $kriteria2) { }include('config.php');
                           $id kriterial = getKriterialD(<math>$kriterial</math>):$id kriteria2 = getKriteriaID($kriteria2);
                           $query = "SELECT nilai FROM perbandingan kriteria
                           WHERE kriterial = $id kriterial AND kriteria2 =
                           $id kriteria2";
                           $result = mysqli query($koneksi, $query);
                           if (!$result) {
                               echo "Ennon !!!";
                               exit();
                           if (mysqli num rows($result)==0) {
O
                               \text{$milai} = 1;\} else \{i.
                               while ($row = mysplit_fetch_array($result)) {
                                   $nilai = $row['nilai'];
                                                                                   The 
                                                                                   h.
                           return $nilai;
                       // mencari nilai bobot perbandingan alternatif
                       function getNilaiPerbandinganAlternatif($alternatif1,
                       $alternatif2, $pembanding) {
                           include('config.php');
                           $id_alternatif1 = getAlternatifID($alternatif1);
                           $id alternatif2 = getAlternate(fD(\n$alternating2));$id pembanding = getKriteriaID($pembanding);
                           $query = "SELECT nilai FROM perbandingan alternatif
                           WHERE alternatif1 = $id alternatif1 AND alternatif2 =
                           $id alternatif2 AND pembanding = $id pembanding";
                           $result = mysqli query($koneksi, $query);
                           if (!$result) {
                               echo "Ennon !!!";
```
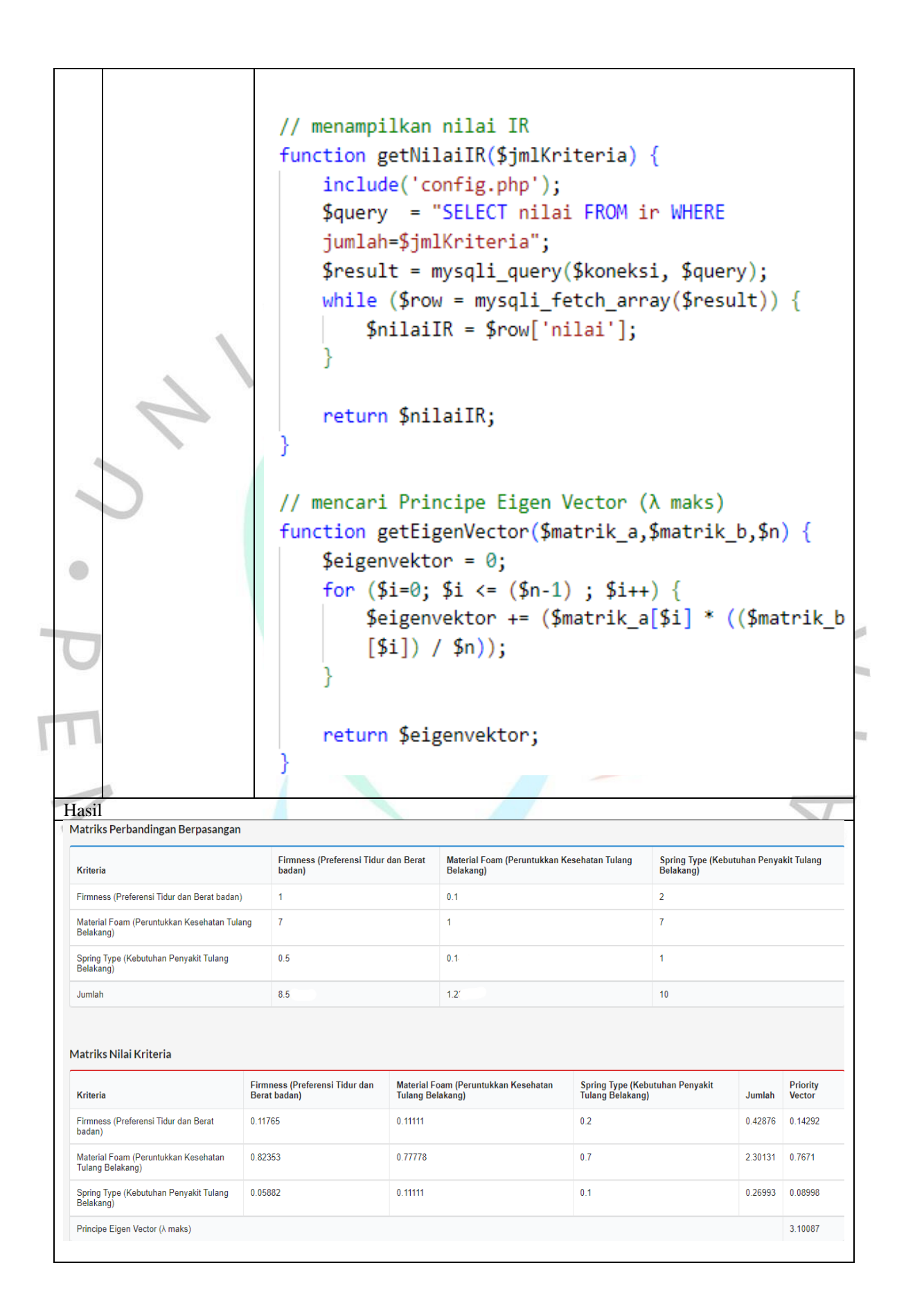

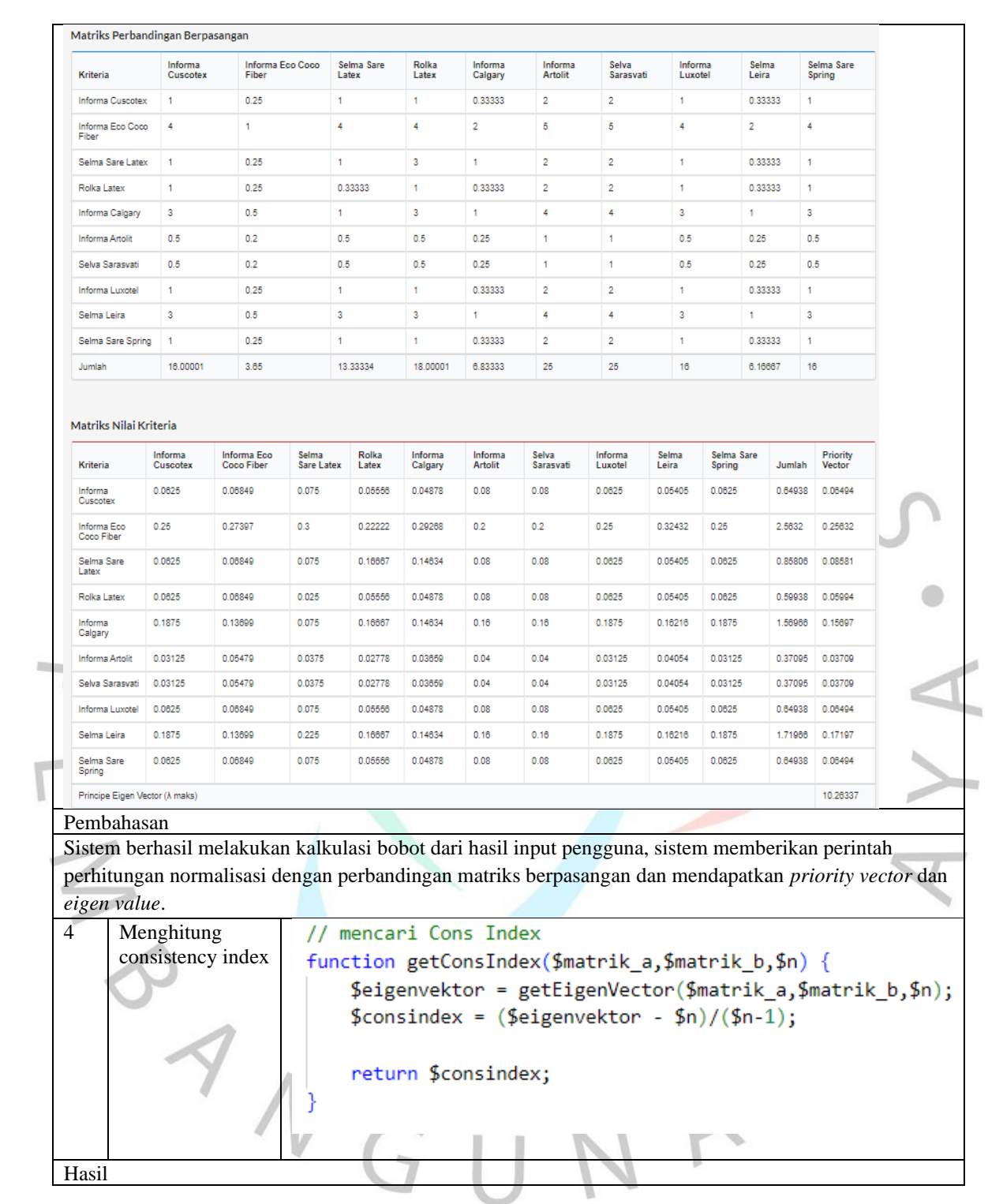

71

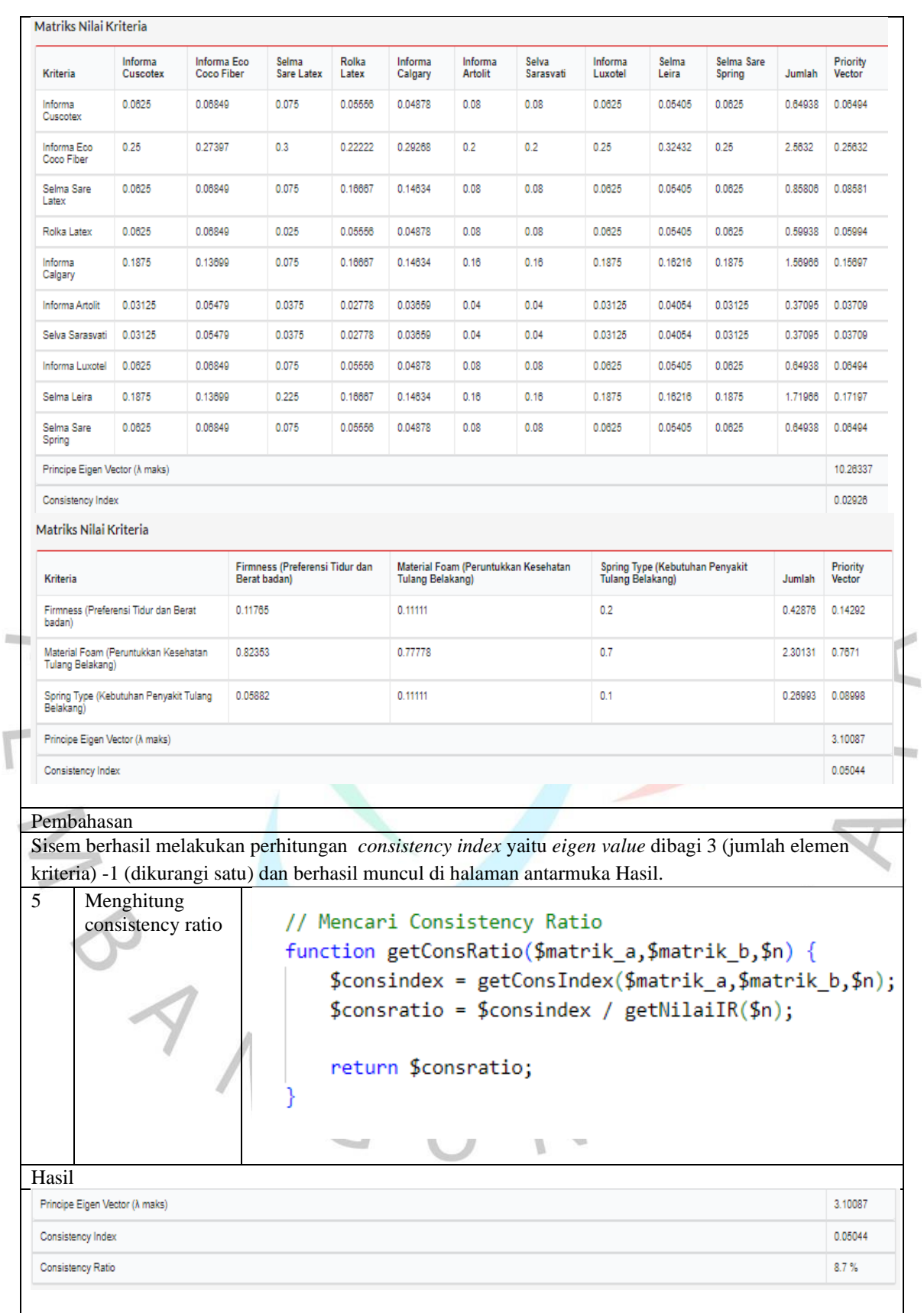

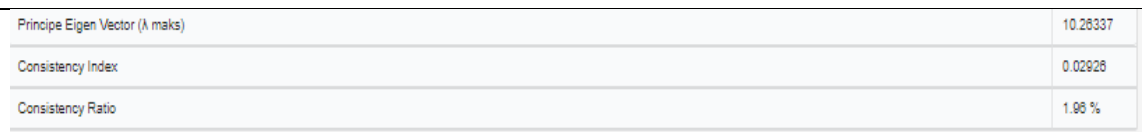

### Pembahasan

Sistem berhasil melakukan perhitungan *consistency ratio* (CR) untuk mengecek konsistesi nilai yang di input pengguna, jika CR melebihi 10% maka dapat dikatakan data tidak konsisten dan tidak akan memunculkan tombol "Lanjut" sehingga pengguna harus menginput ulang bobot kriteria atau alternatifnya.

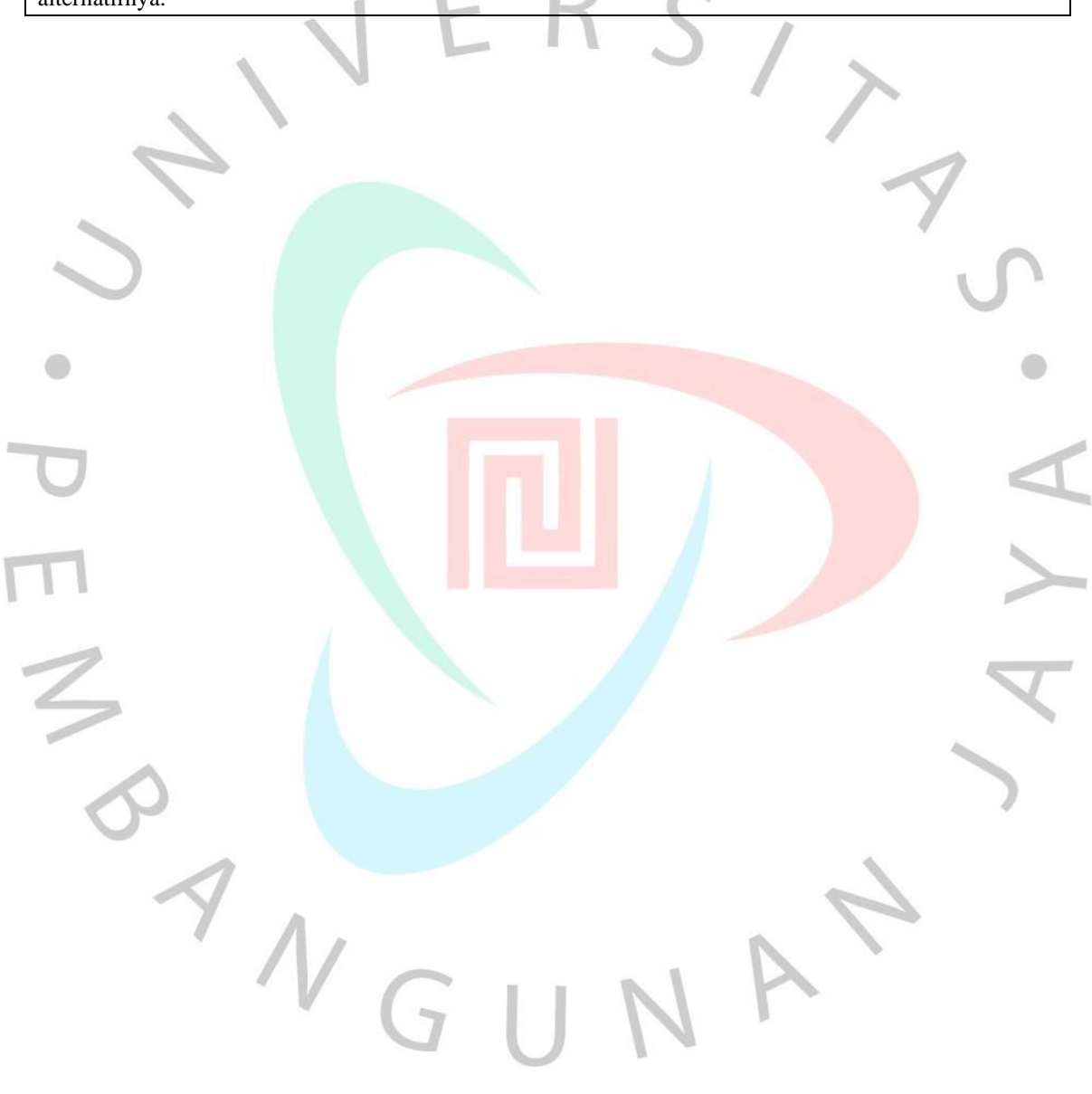

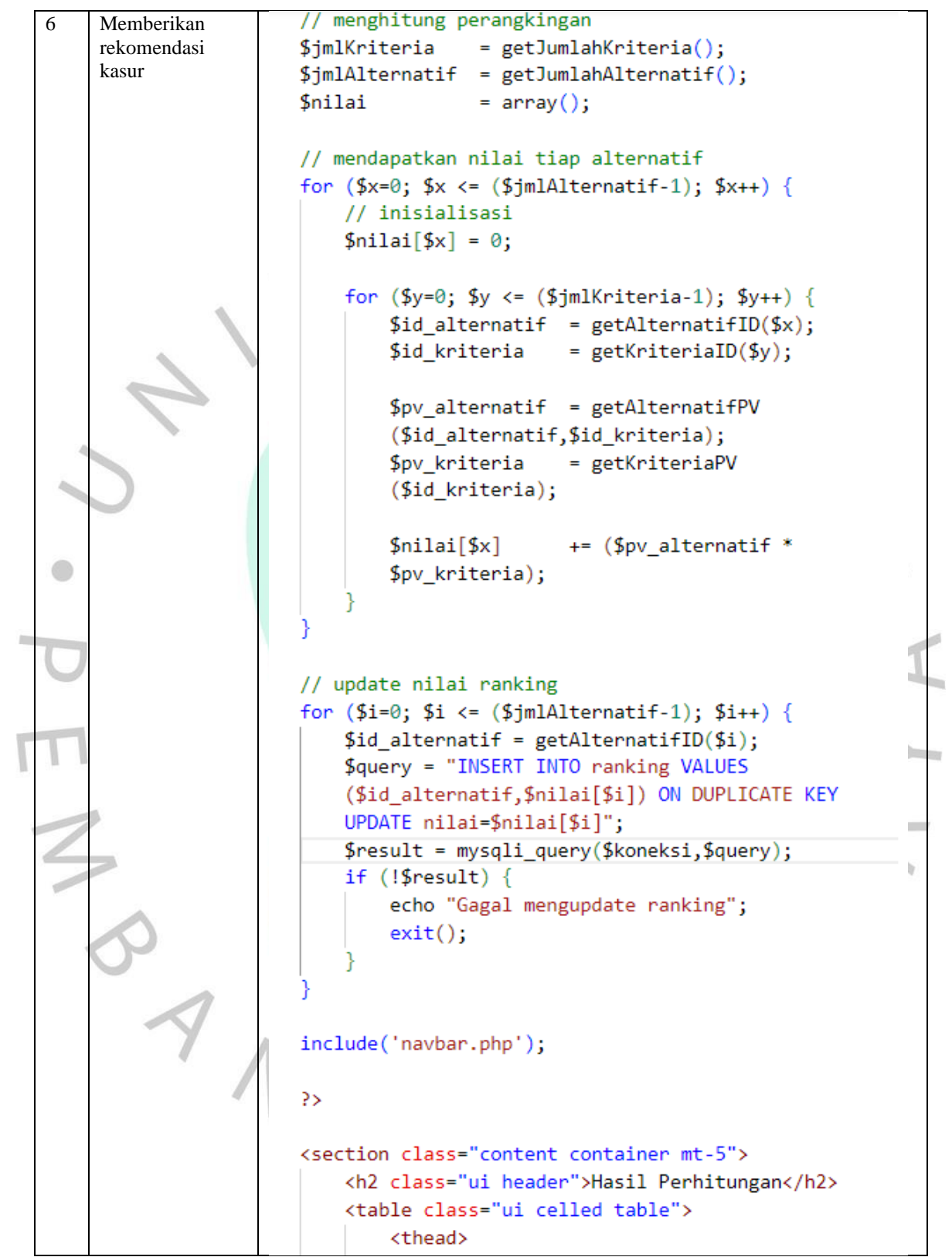

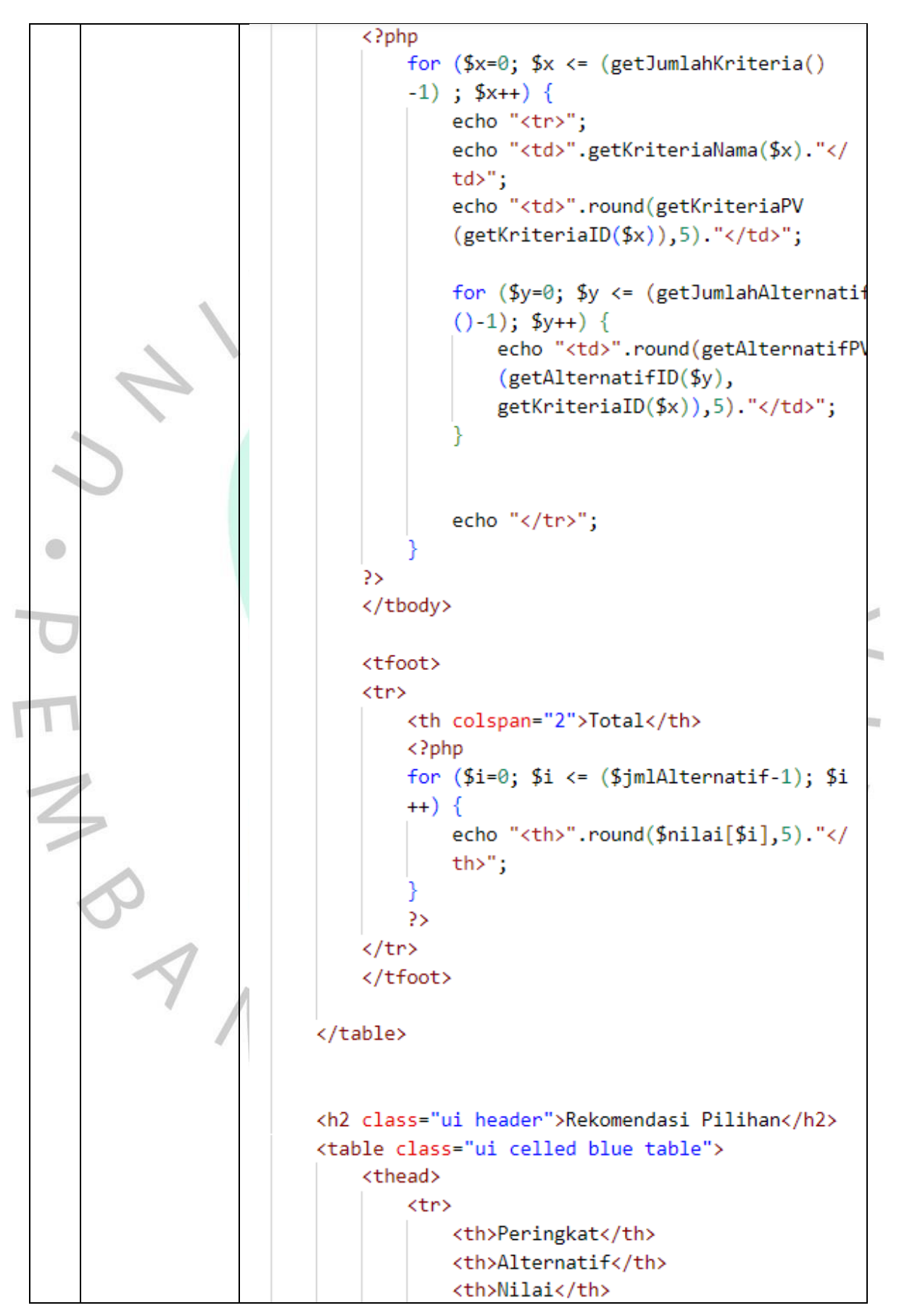

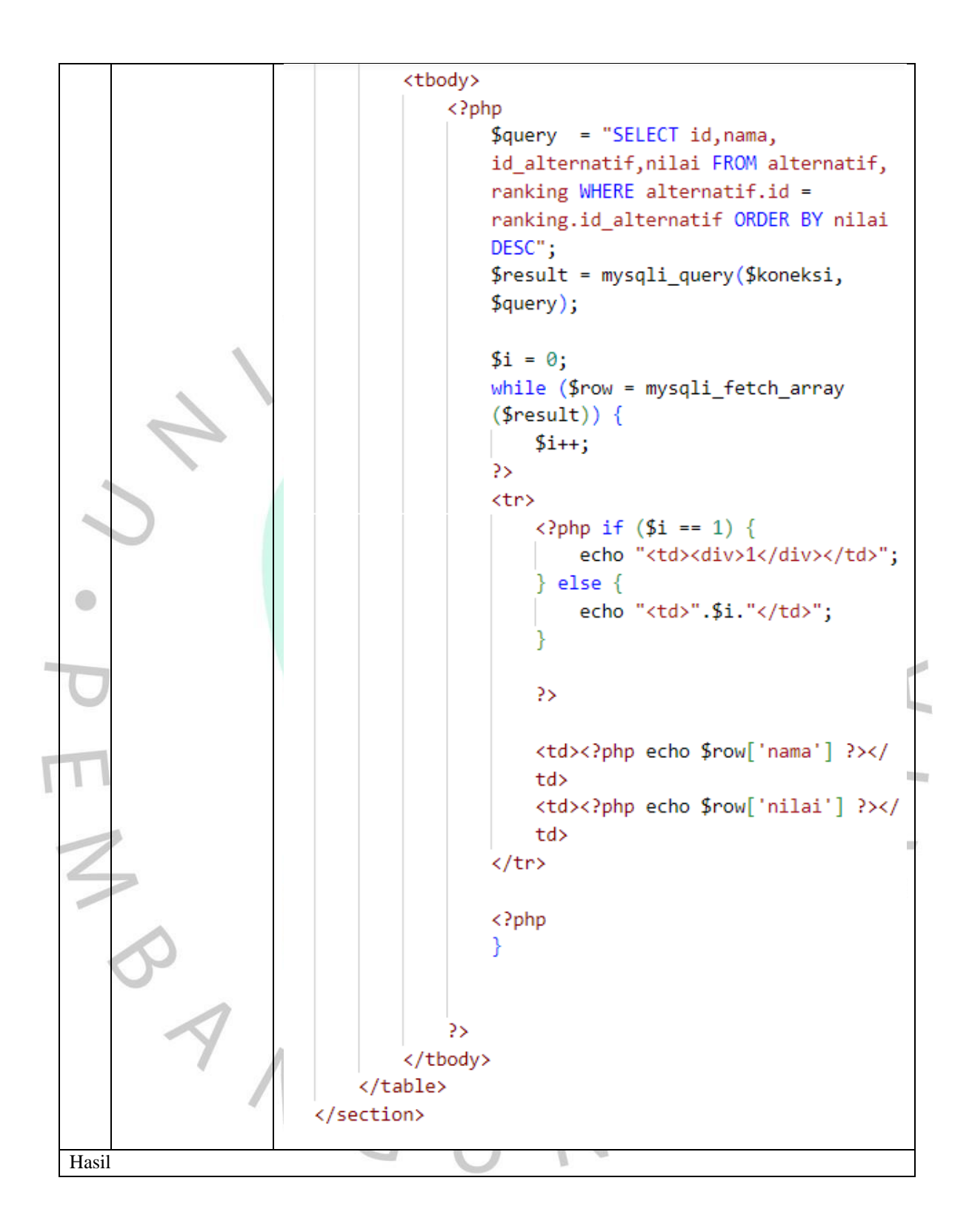

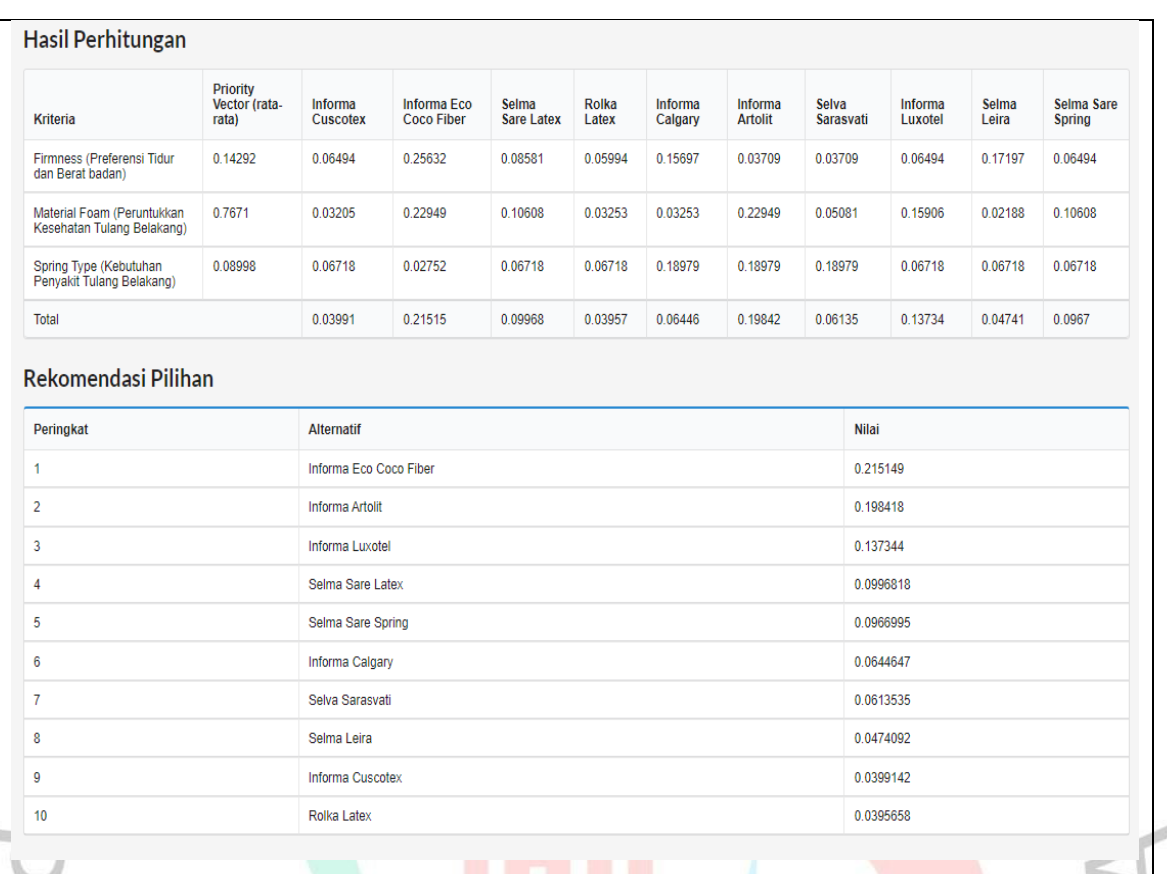

Pembahasan

Sistem berhasil memunculkan rekomendasi kasur dengan mengambil data dari hasil perhitungan perbandingan alternatif dan kriteria dan disusun jadi sebuah tabel untuk menampilkan rekomendasi berdasarkan hasil pembobotan menggunakan metode AHP.

## **b. Pengujian Kotak Hitam**

Selain melakukan pengujian kotak putih, pengujian kotak hitam juga merupakan langkah penting untuk menjamin bahwa aplikasi berfungsi sesuai dengan persyaratan yang telah ditetapkan. Proses pengujian melibatkan evaluasi menyeluruh terhadap aplikasi dengan memusatkan perhatian pada skenario yang telah direncanakan sebelumnya.

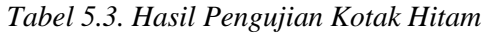

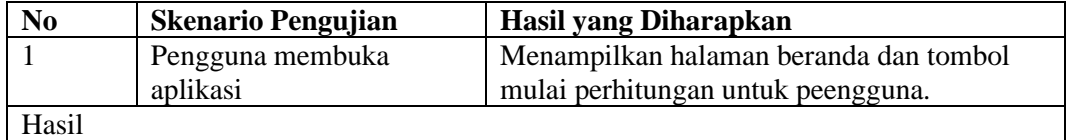

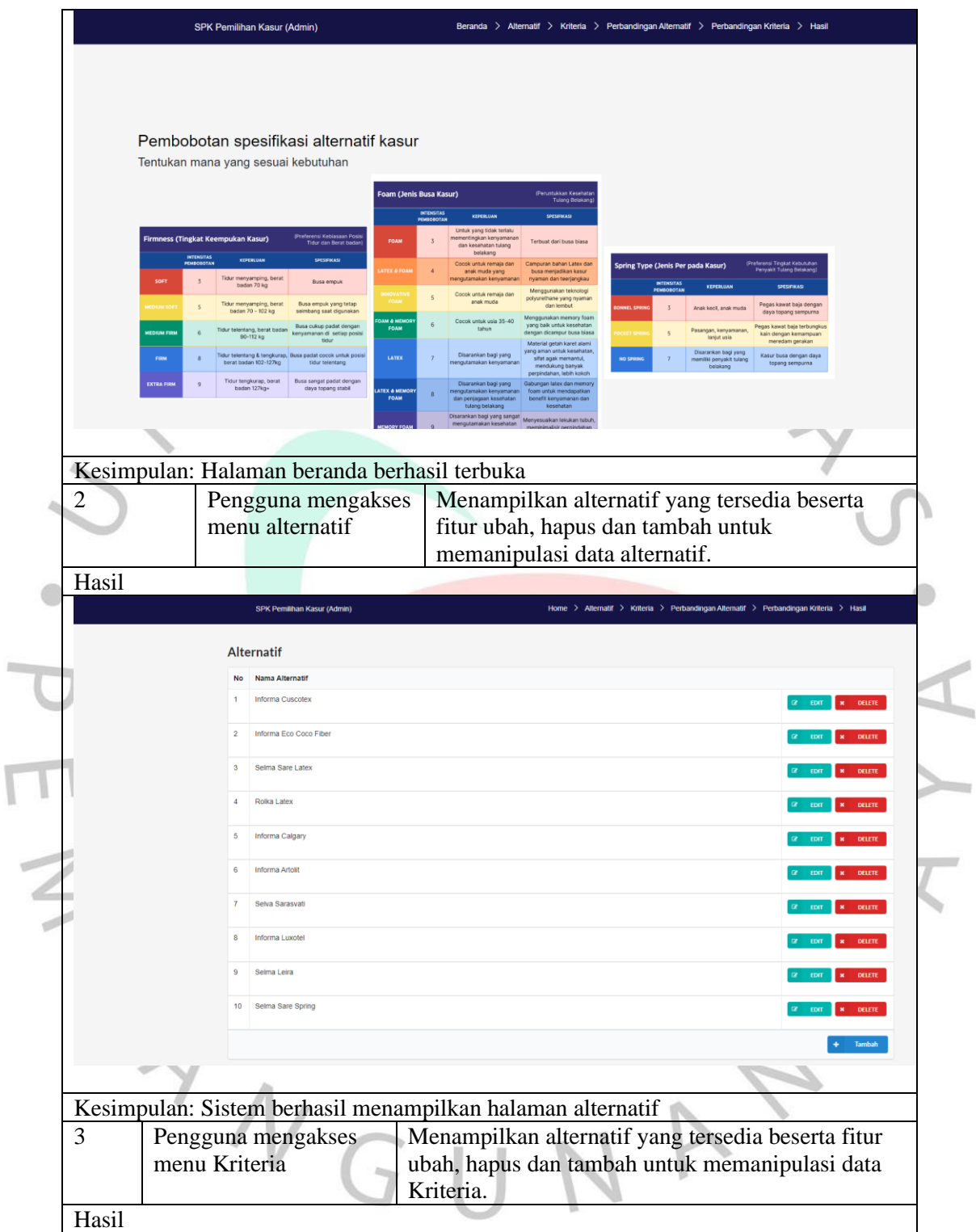

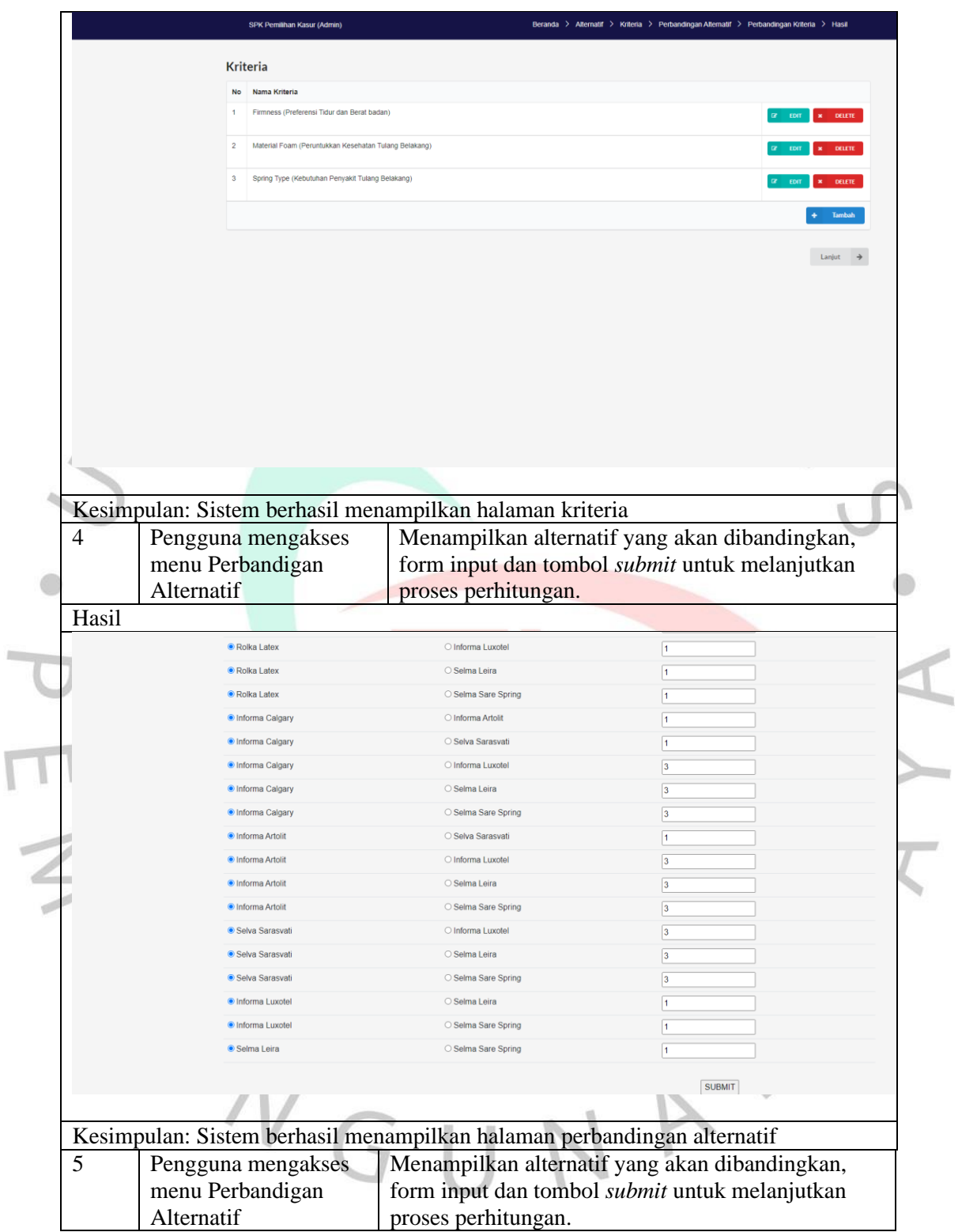

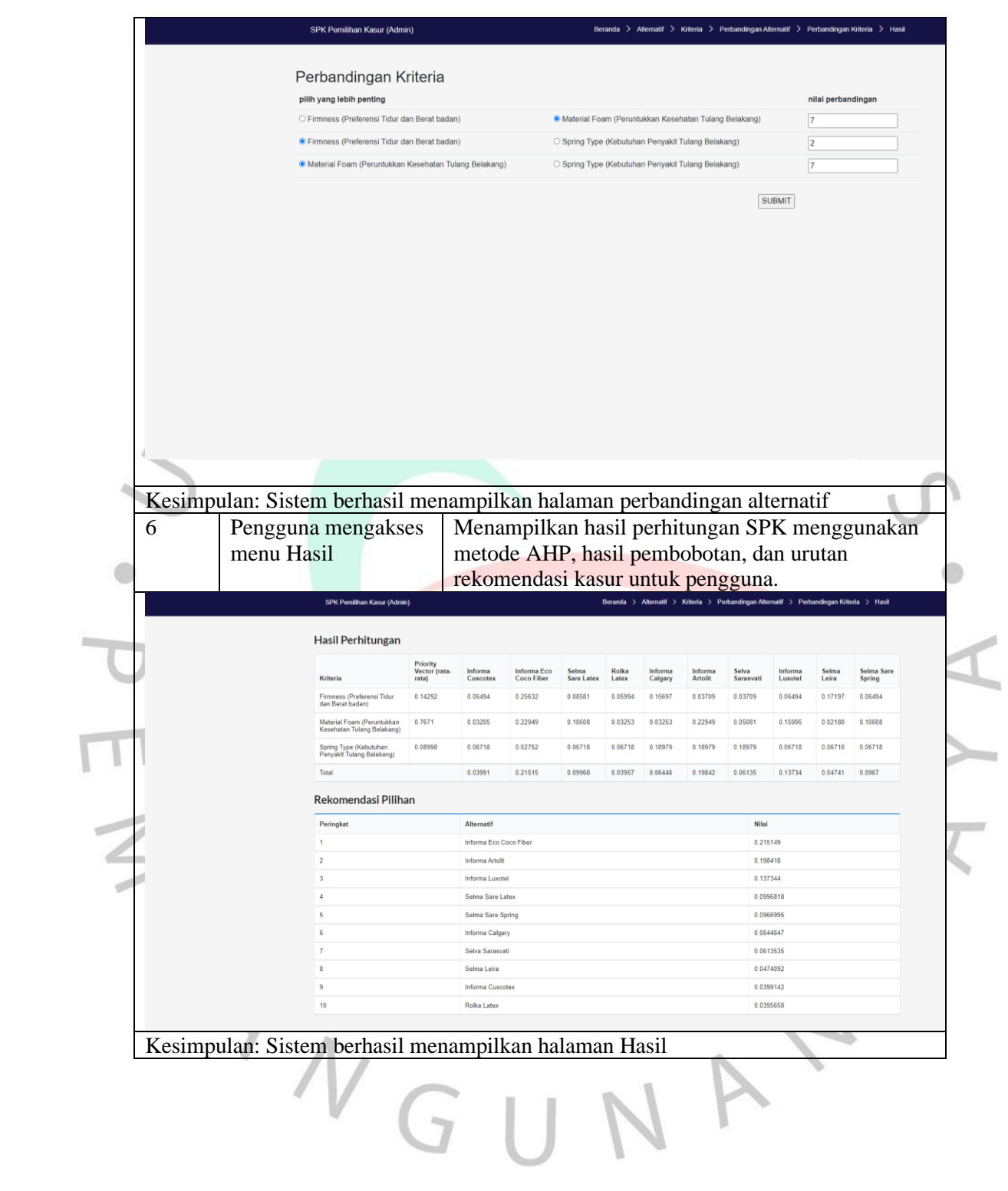